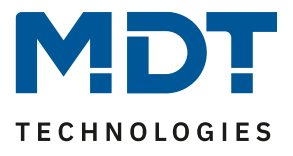

Stand 11/2020

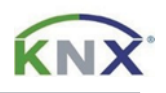

# **MDT Lösungsvorschlag**

# Sollwertverschiebung mit dem Glastaster II Smart

# Anwendungsmöglichkeiten:

Die Sollwertverschiebung mit dem Glastaster II Smart mit Temperatursensor kann dazu verwendet werden, um den Sollwert der Heizung pro Raum verstellen zu können. So hat der Nutzer die Möglichkeit den Sollwert pro Raum individuell einzustellen. Darüber hinaus bietet der Glastaster II Smart die Möglichkeit Betriebsarten, Temperatur-Istwert und Temperatur-Sollwert übersichtlich zu visualisieren.

### **Info:**

Die Sollwertverschiebung kann genauso mit dem Taster Smart 86 mit Temperatursensor realisiert werden. Beide Geräte verwenden dieselbe Datenbank. Im Beispiel wird nur der Glastaster II Smart erwähnt.

# Verwendete Geräte:

# MDT Glastaster II Smart mit Temperatursensor

BE-GT2TW.01/ BE-GT2TS.01

# MDT Heizungsaktor

AKH-0400.02/ AKH-0600.02/ AKH-0800.02

# **Inhalt**

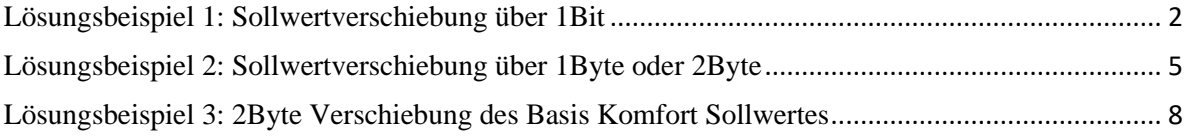

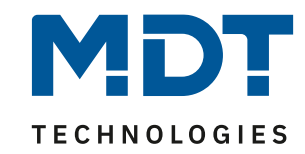

# <span id="page-1-0"></span>**Lösungsbeispiel 1: Sollwertverschiebung über 1Bit**

#### **Einstellungen am Glastaster II Smart mit Temperatursensor:**

- Tasten gruppiert (Zwei-Tasten Funktion)
- Zwei-Tasten Funktion: Temperaturverschiebung
- Temperaturverschiebung -> 1Bit Temperaturverschiebung
- Interner Temperaturwert verwenden -> aktiv

#### Die Einstellungen für die gruppierten Tasten sind im nachfolgenden Bild zu sehen:

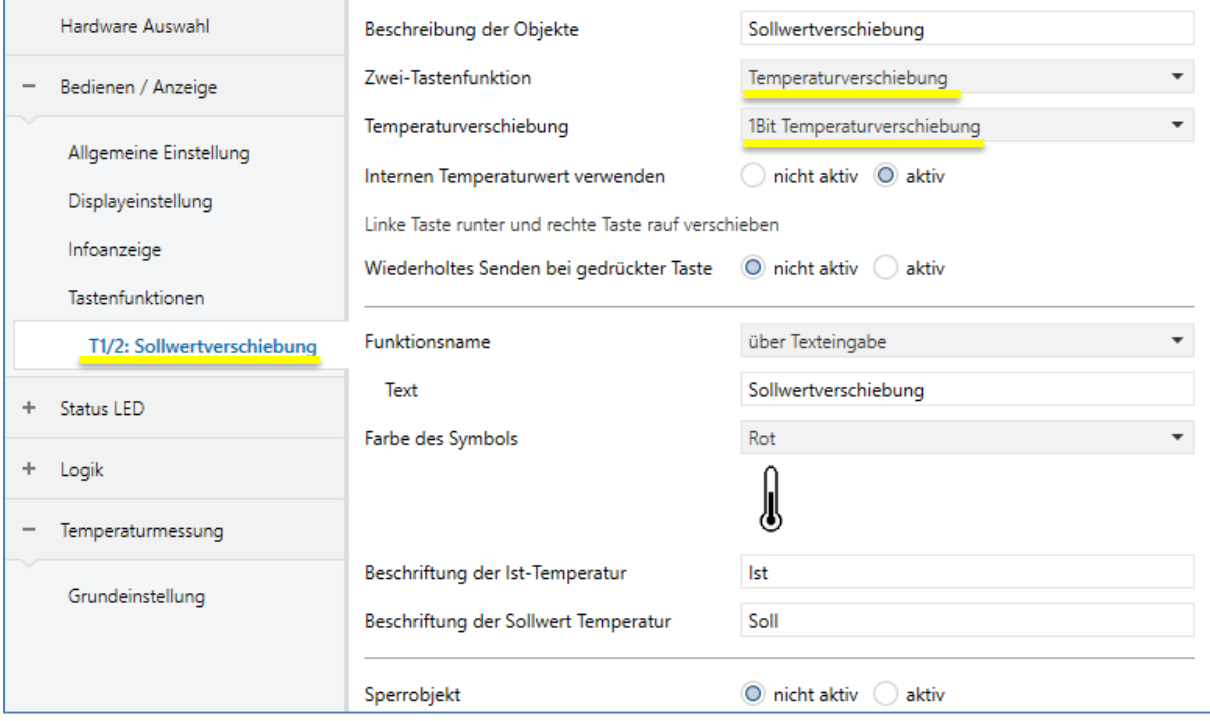

- Einstellungen des Temperaturmesswertes:

#### - Empfohlene Einstellung:

#### "Messwert zyklisch senden - 10 min" und "Messwert senden bei Änderung von 0,2 °C"

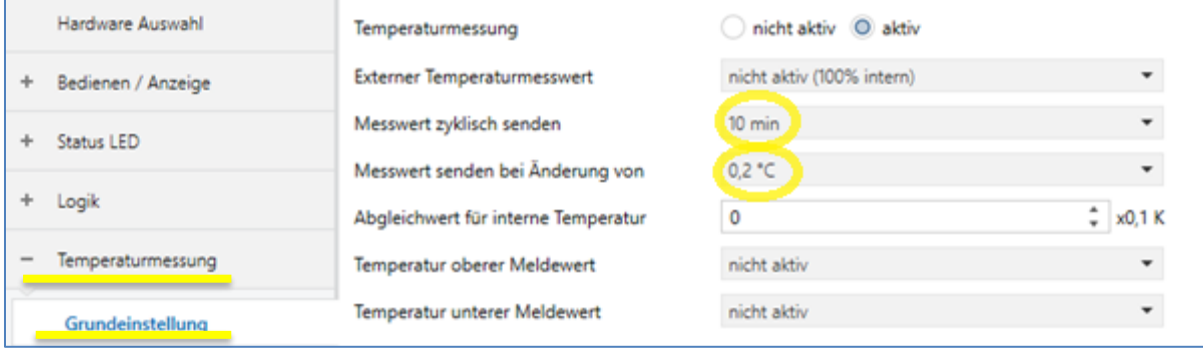

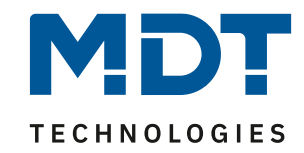

# **Einstellungen am Heizungsaktor:**

In den Kanal sind folgende Einstellungen zu treffen: - Kanal auf Betriebsart "Integrierter Regler"

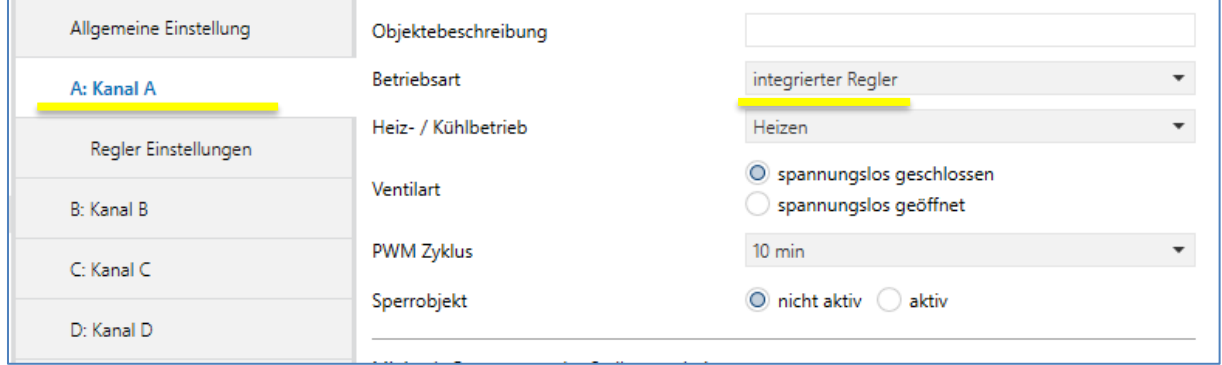

Im sich öffnenden Menü "Regler Einstellungen" sind die folgenden Einstellungen zu treffen:

- Sollwertänderungen senden -> JA
- Sollwertverschiebung über -> 1 Bit

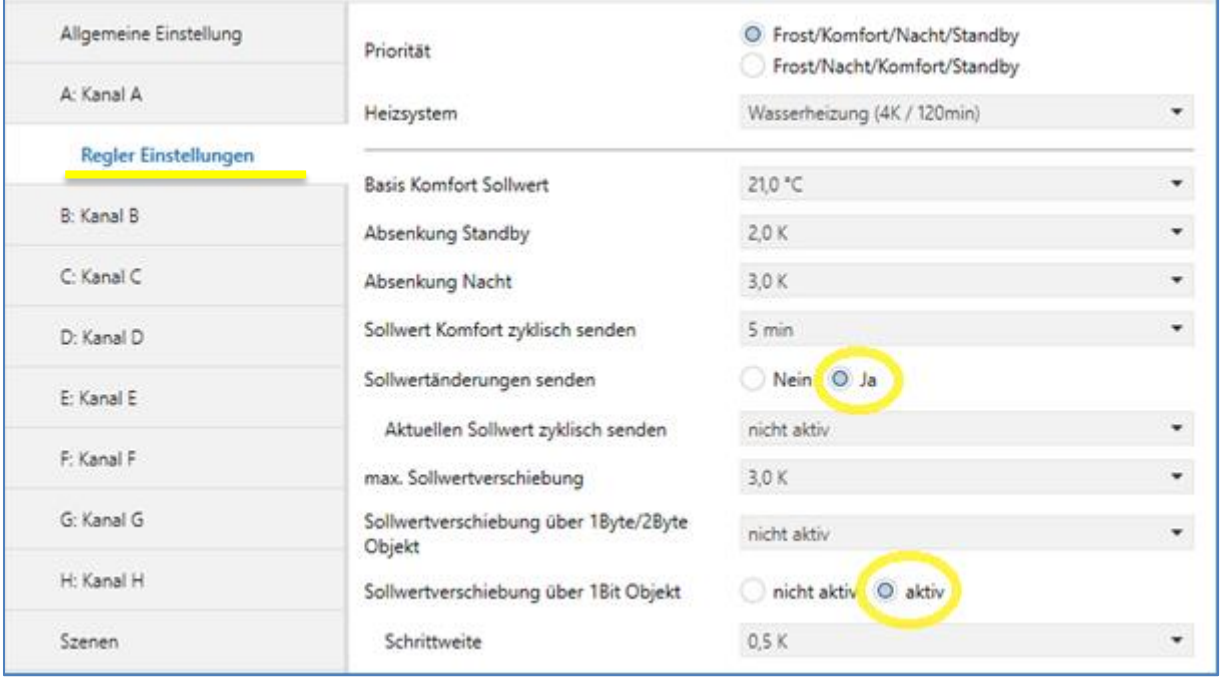

Die Schrittweite kann dabei gemäß den eigenen Wünschen gewählt werden. Sie gibt die Sollwertverschiebung pro Tastendruck an.

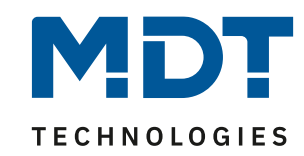

# **Gruppenadressen:**

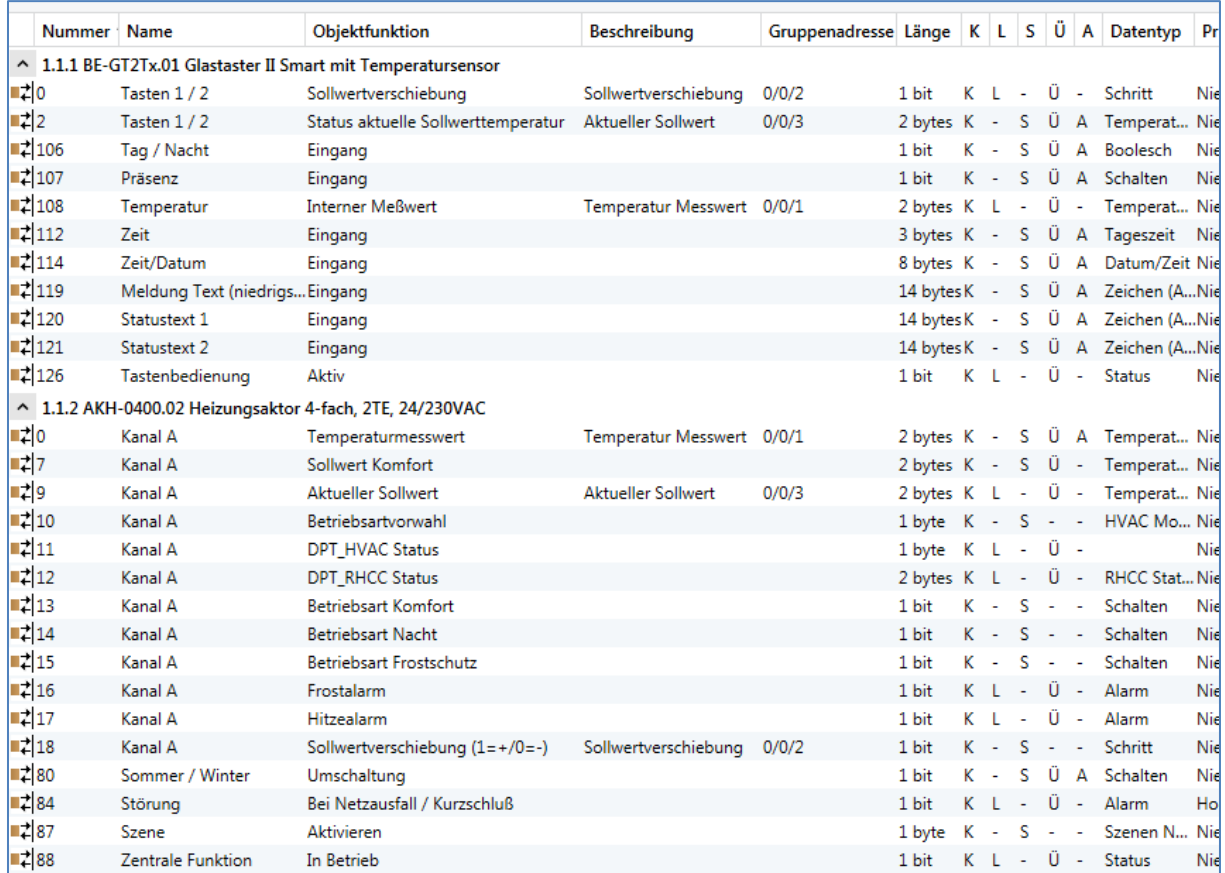

# Das nachfolgende Bild zeigt die Verknüpfungen der Gruppenadressen:

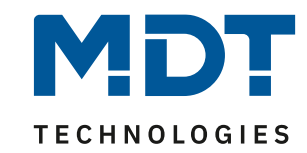

# <span id="page-4-0"></span>**Lösungsbeispiel 2: Sollwertverschiebung über 1Byte oder 2Byte**

# **Einstellungen am Glastaster II Smart mit Temperatursensor:**

- Tasten gruppiert (Zwei-Tasten Funktion)
- Zwei-Tasten Funktion: Temperaturverschiebung
- Temperaturverschiebung -> 2Byte/1Byte Temperaturverschiebung
- Interner Temperaturwert verwenden -> aktiv

#### Die Einstellungen für die gruppierten Tasten sind im nachfolgenden Bild zu sehen:

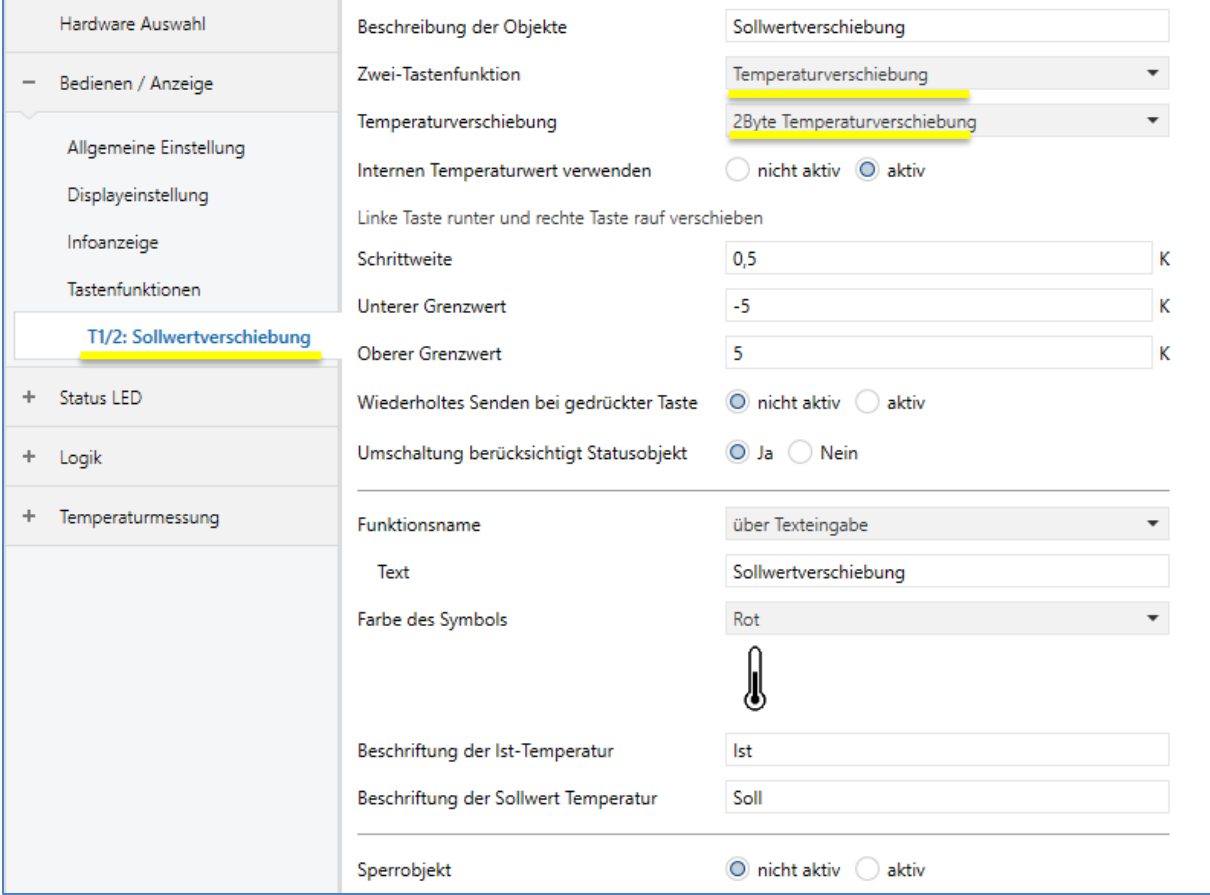

### - Einstellungen des Temperaturmesswertes:

### - Empfohlene Einstellung:

# "Messwert zyklisch senden - 10 min" und "Messwert senden bei Änderung von 0,2 °C"

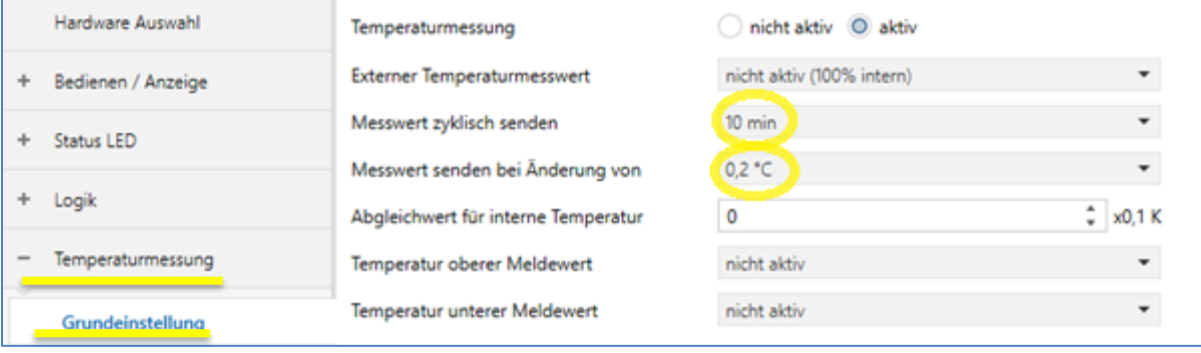

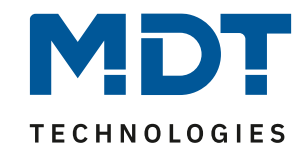

# **Einstellungen am Heizungsaktor:**

In den Kanal sind folgende Einstellungen zu treffen: - Kanal auf Betriebsart "Integrierter Regler"

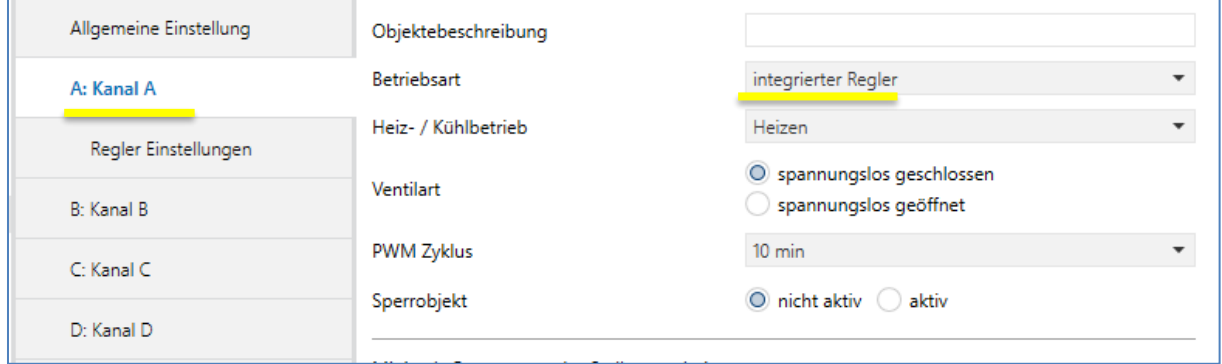

Im sich öffnenden Menü "Regler Einstellungen" sind die folgenden Einstellungen zu treffen:

- Sollwertänderungen senden -> JA

# - Sollwertverschiebung über -> 2 Byte / 1Byte

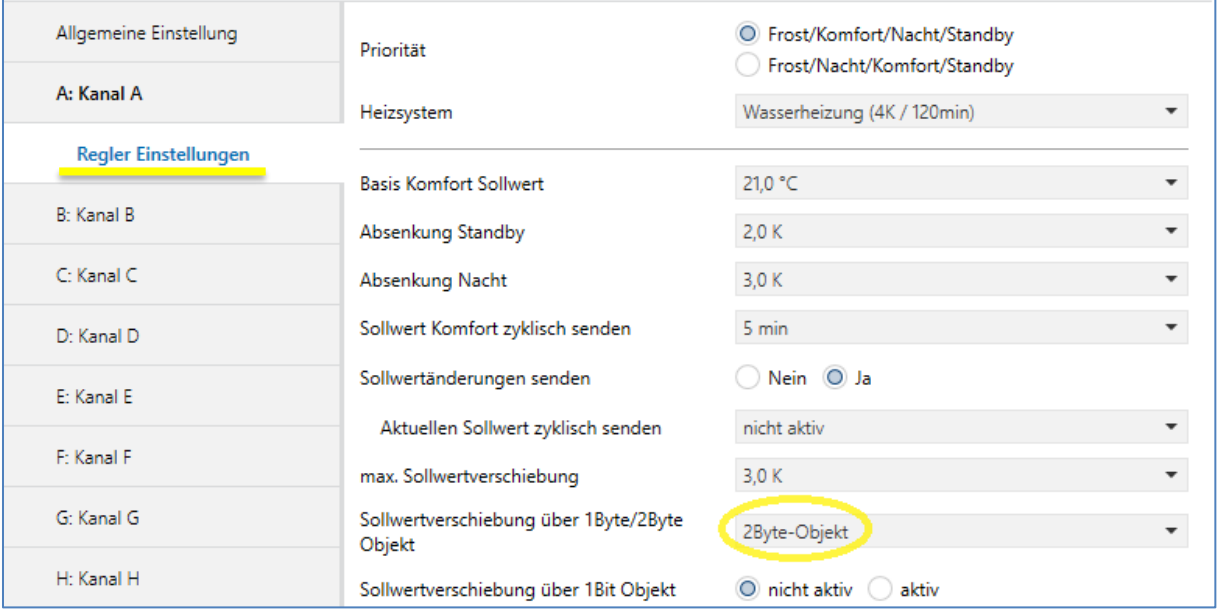

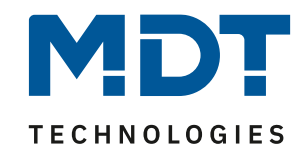

### **Gruppenadressen:**

Hier im Beispiel die Verschiebung über 2Byte.

Die Objekte am Glastaster und am Aktor sind bei beiden Arten der Verschiebung gleich, nur die Länge (1byte oder 2byte) unterscheidet sich.

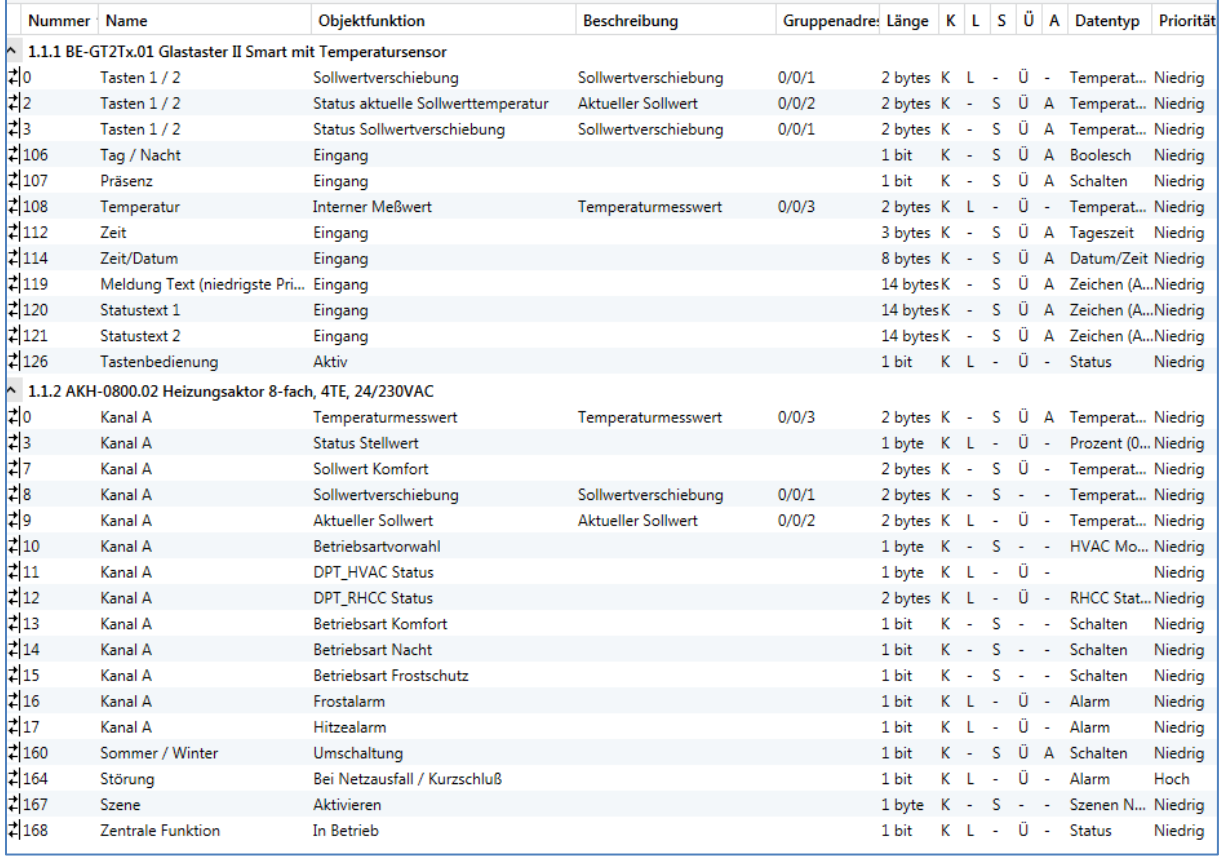

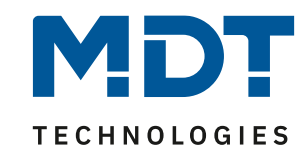

# <span id="page-7-0"></span>**Lösungsbeispiel 3: 2Byte Verschiebung des Basis Komfort Sollwertes**

Dies stellt einen besonderen Fall dar, da es sich hier nicht um eine klassische Sollwertverschiebung handelt, sondern der Basis Komfort Sollwert als Absolutwert verändert wird. Dadurch verändern sich auch die Sollwerte für die anderen Betriebsarten da diese sich auf den Basis Komfortwert beziehen. Bei der klassischen Sollwertverschiebung bleibt der parametrierte Basiswert – und damit der Bezugswert für die anderen Betriebsarten – gleich und wird lediglich als Differenz in K (Kelvin) verschoben.

Dieser Sonderfall wird in der Regel benötigt wenn gleichzeitig Visualisierungen im Projekt sind. Diese können meist keine Sollwertverschiebung sondern nur die Änderung des Absolutwertes. Beide Methoden sollten nicht gemischt werden da es hier oft zu Problemen kommen kann!

### **Einstellungen am Glastaster II Smart mit Temperatursensor:**

- Tasten gruppiert (Zwei-Tasten Funktion)
- Zwei-Tasten Funktion: Temperaturverschiebung
- Temperaturverschiebung -> 2Byte Verschiebung des Basis Komfort Sollwertes
- Interner Temperaturwert verwenden -> aktiv

# Die Einstellungen für die gruppierten Tasten sind im nachfolgenden Bild zu sehen:

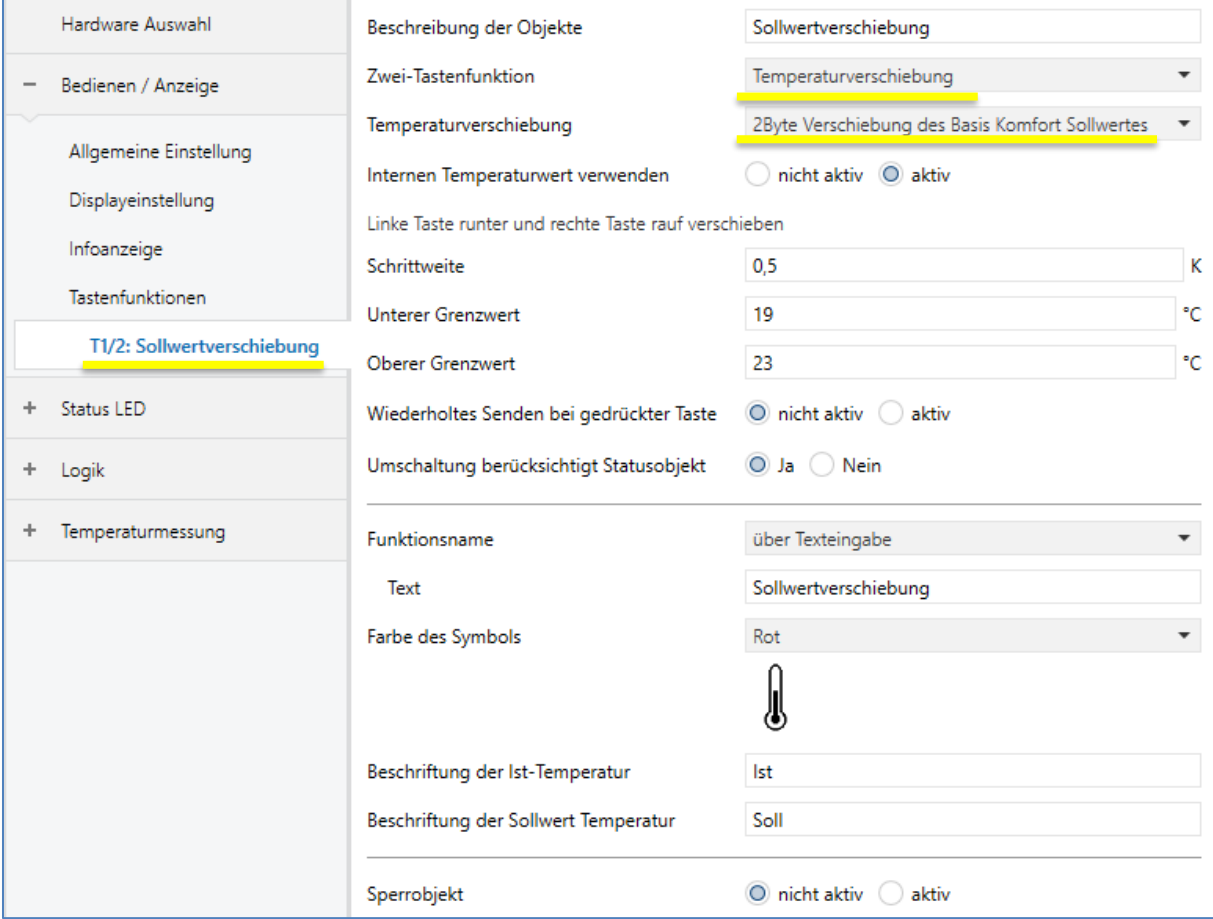

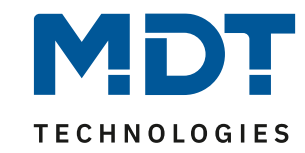

# - Einstellungen des Temperaturmesswertes:

- Empfohlene Einstellung:

"Messwert zyklisch senden - 10 min" und "Messwert senden bei Änderung von 0,2 °C"

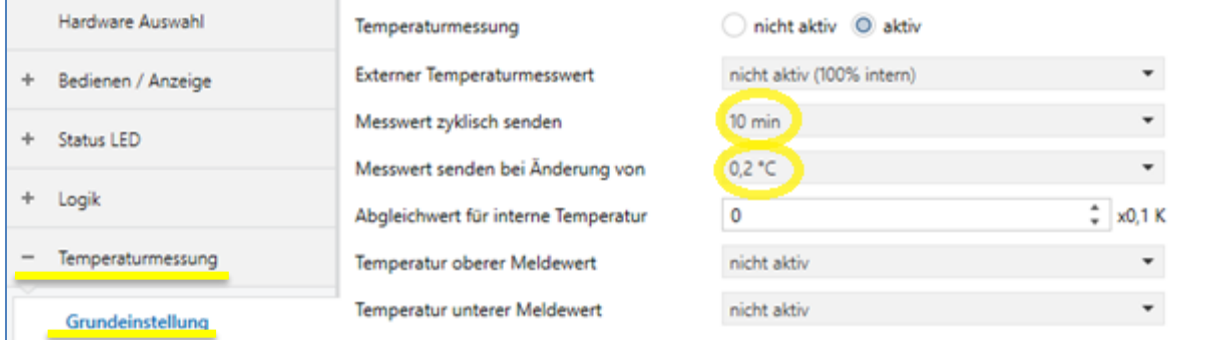

# **Einstellungen am Heizungsaktor:**

In den Kanal sind folgende Einstellungen zu treffen: - Kanal auf Betriebsart "Integrierter Regler"

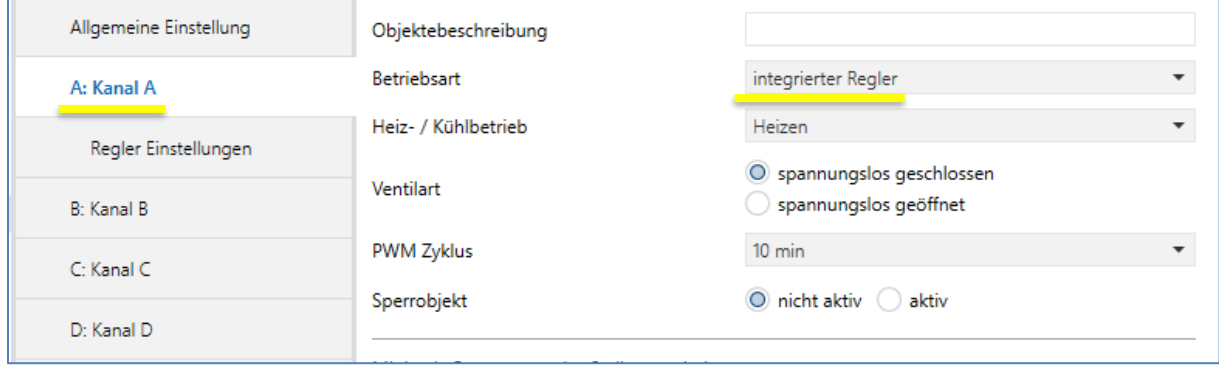

# Im sich öffnenden Menü "Regler Einstellungen" sind die folgenden Einstellungen zu treffen: - Sollwertänderungen senden -> JA

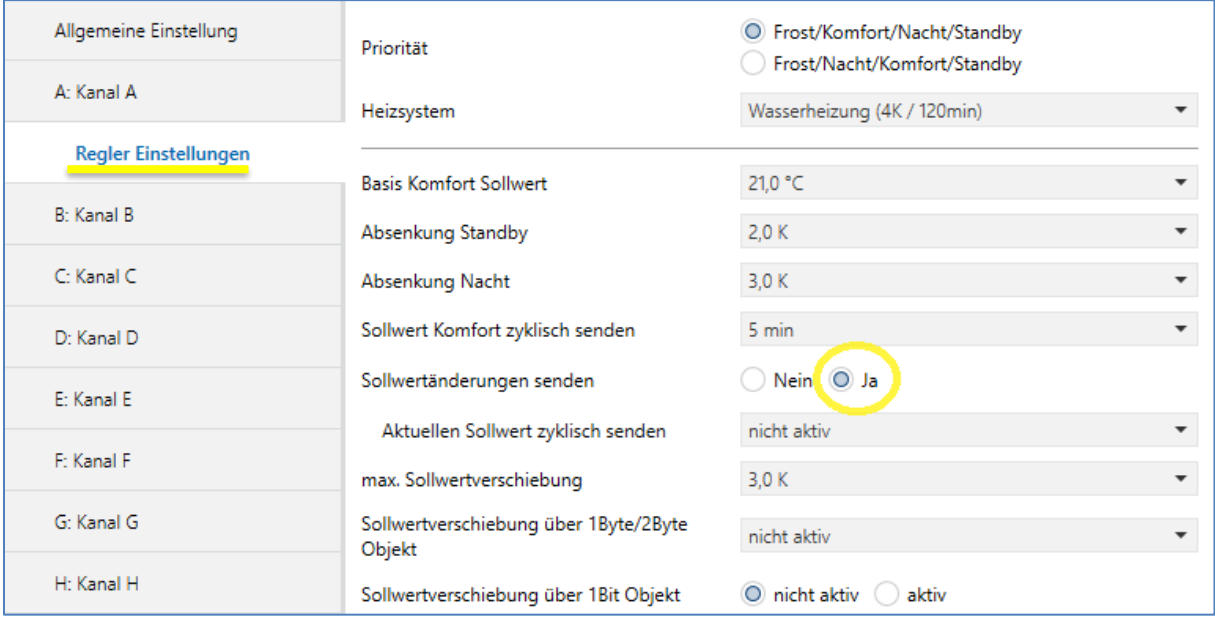

Am Heizungsaktor können die Funktionen für "Sollwertverschiebung" deaktiviert werden/bleiben.

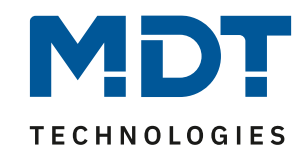

# **Gruppenadressen**

Hier im Beispiel für die 2Byte Verschiebung über den Sollwert Komfort

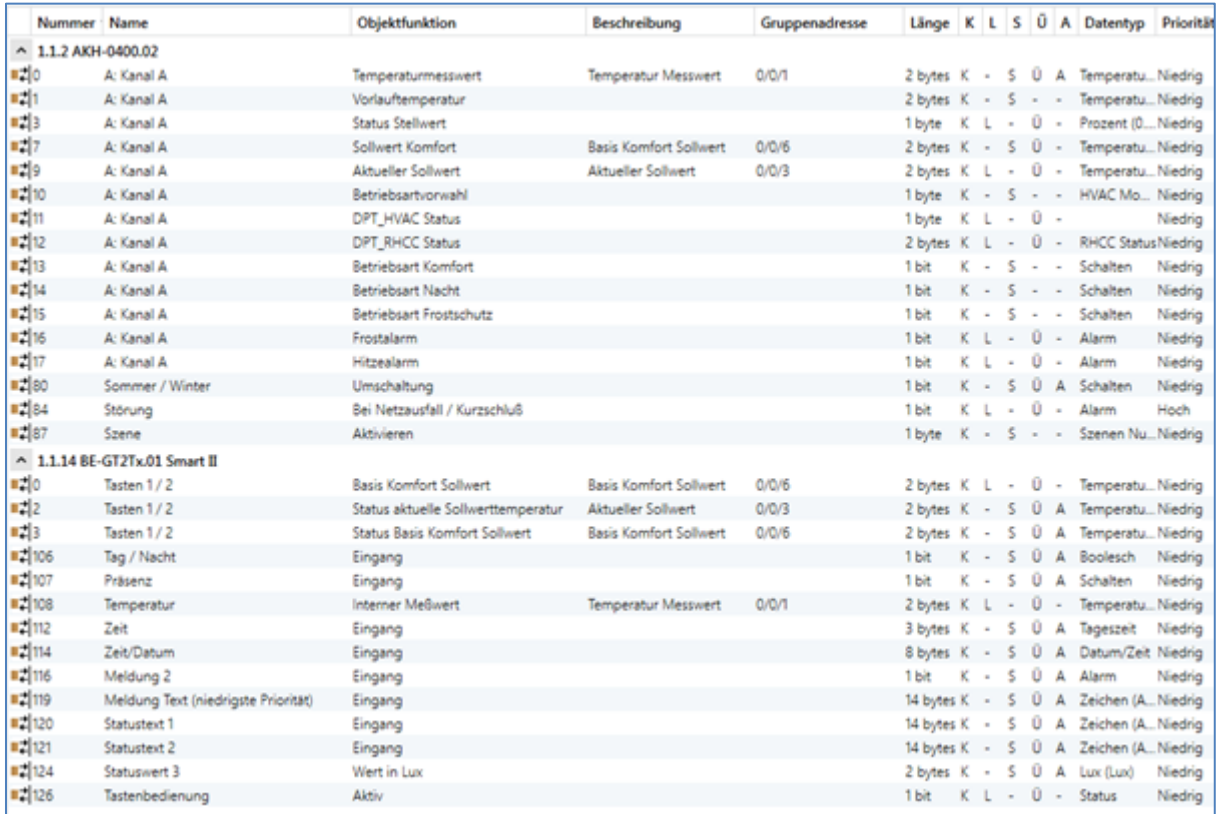